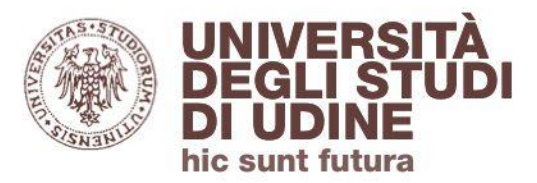

### **come usare**

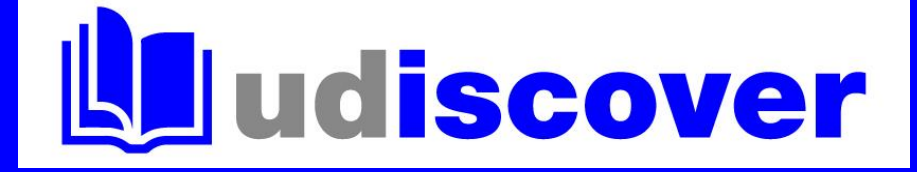

## **accesso da remoto alla biblioteca digitale UNIUD**

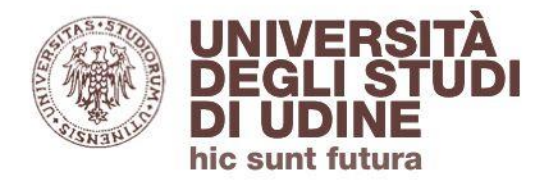

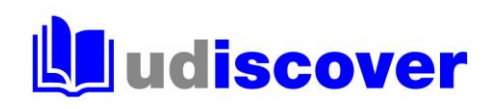

#### Ricerca la risorsa che desideri consultare inserendo il titolo o alcune parole chiave

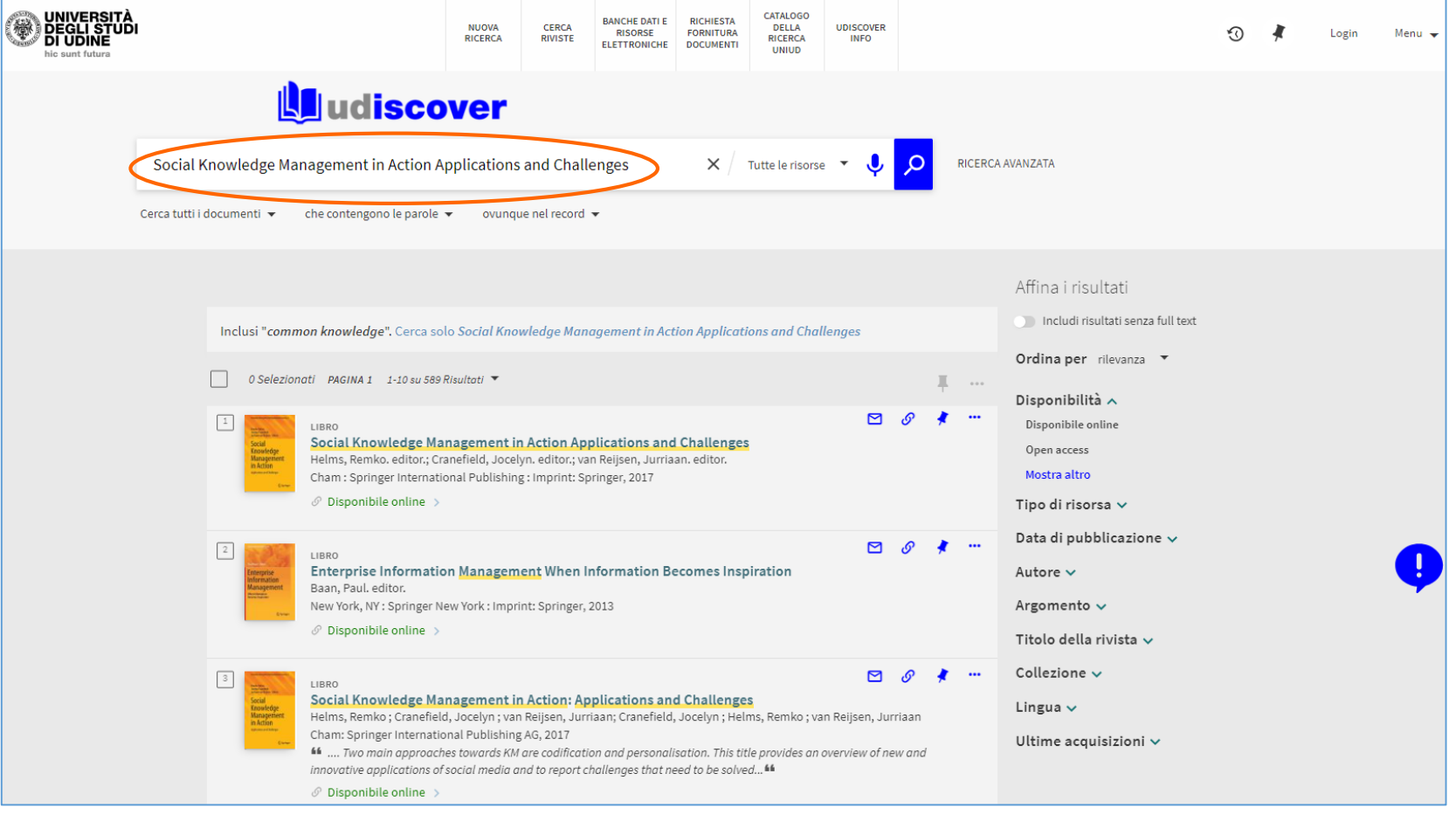

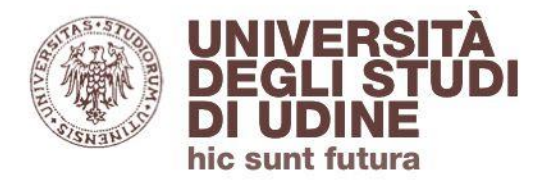

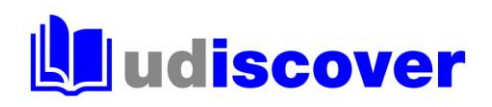

#### Individuata la risorsa che ti interessa clicca su **Disponibile online**

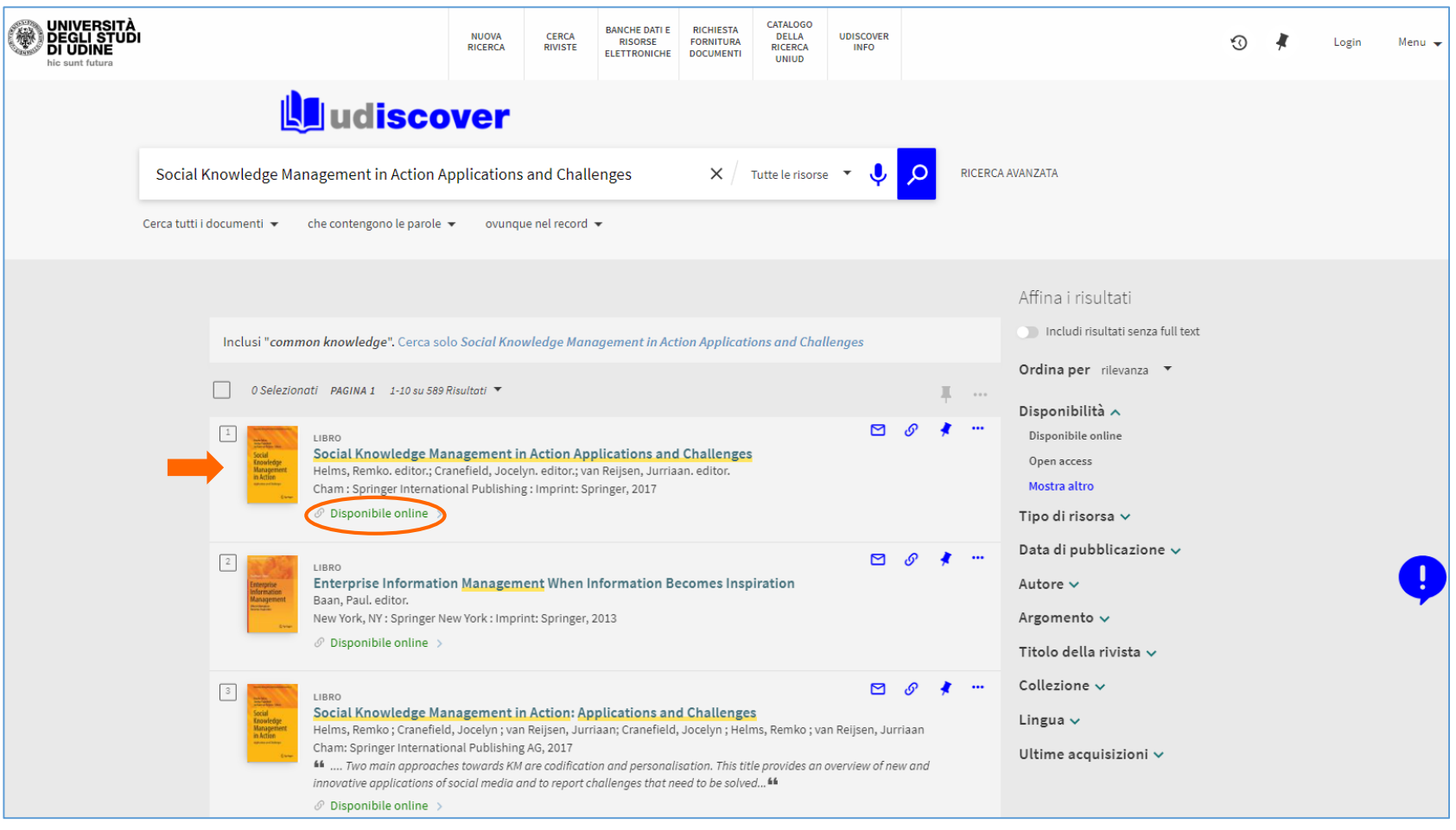

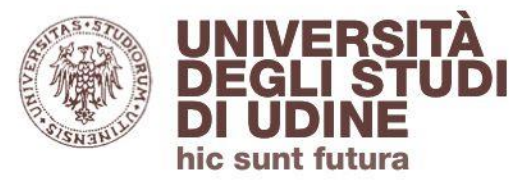

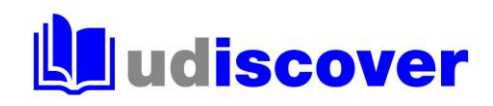

#### Clicca sul link proposto nella sezione «Visualizza online»

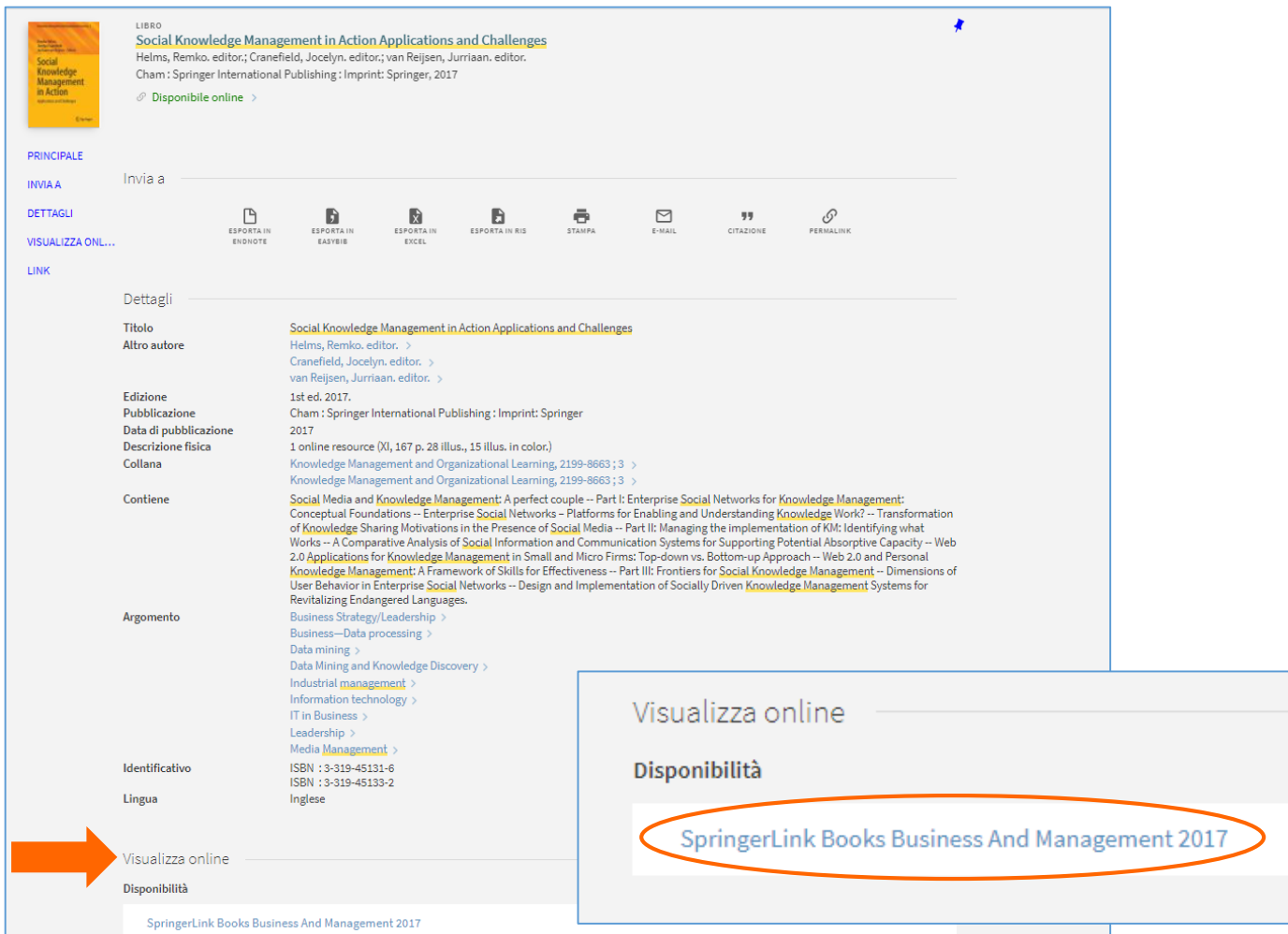

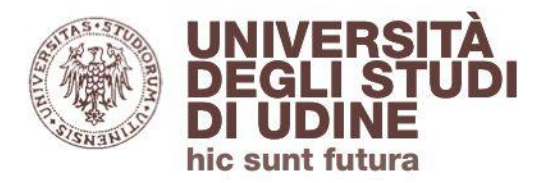

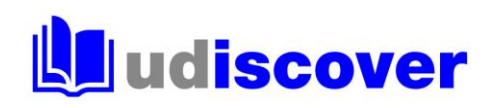

Se sei un utente autorizzato e stai accedendo al discovery da rete esterna all'Ateneo ti verrà richiesto di autenticarti con le credenziali istituzionali @uniud.it o @spes.uniud.it

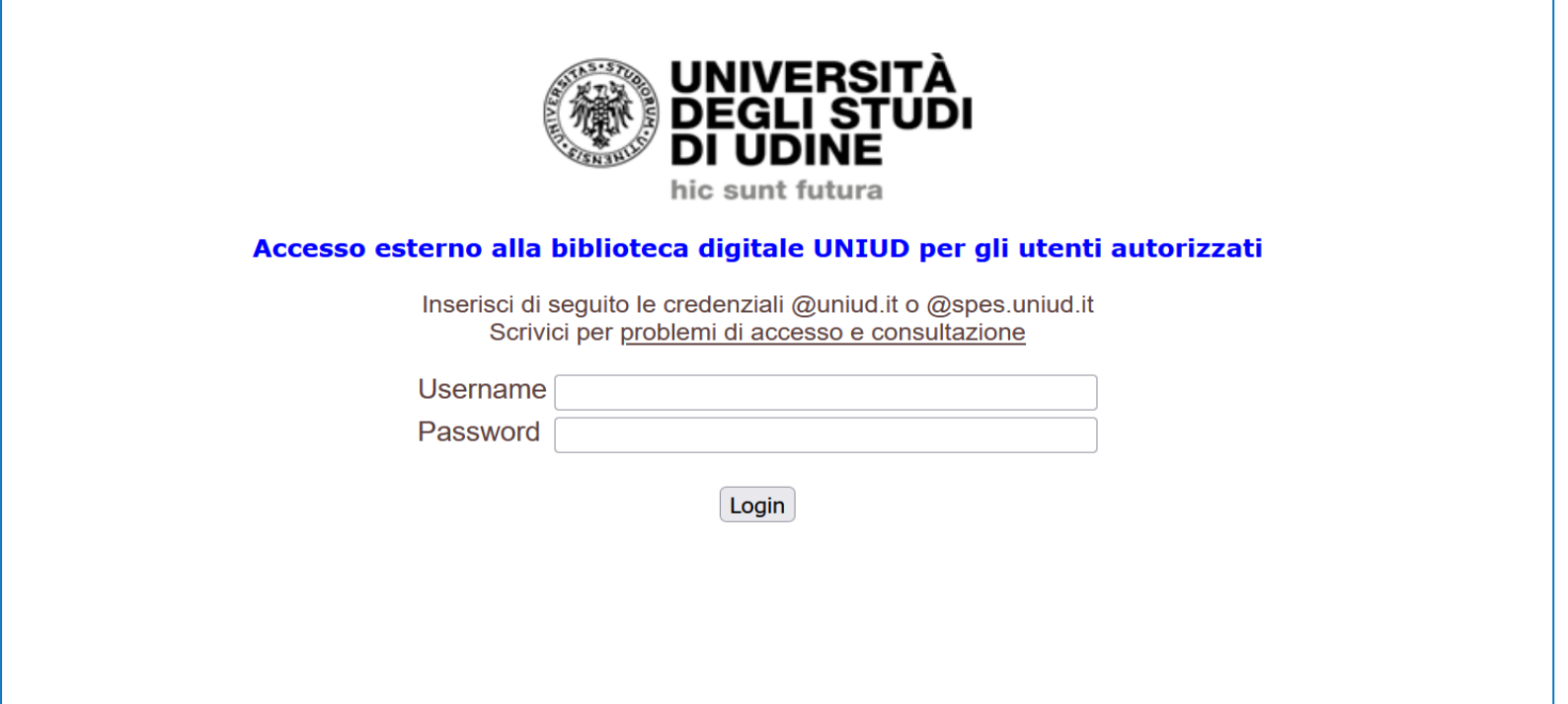

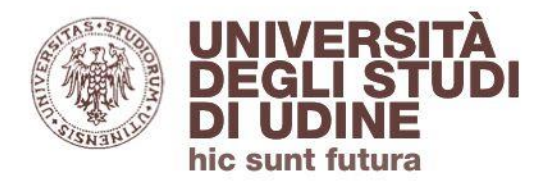

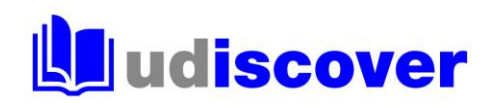

#### Ora puoi accedere alla risorsa cercata

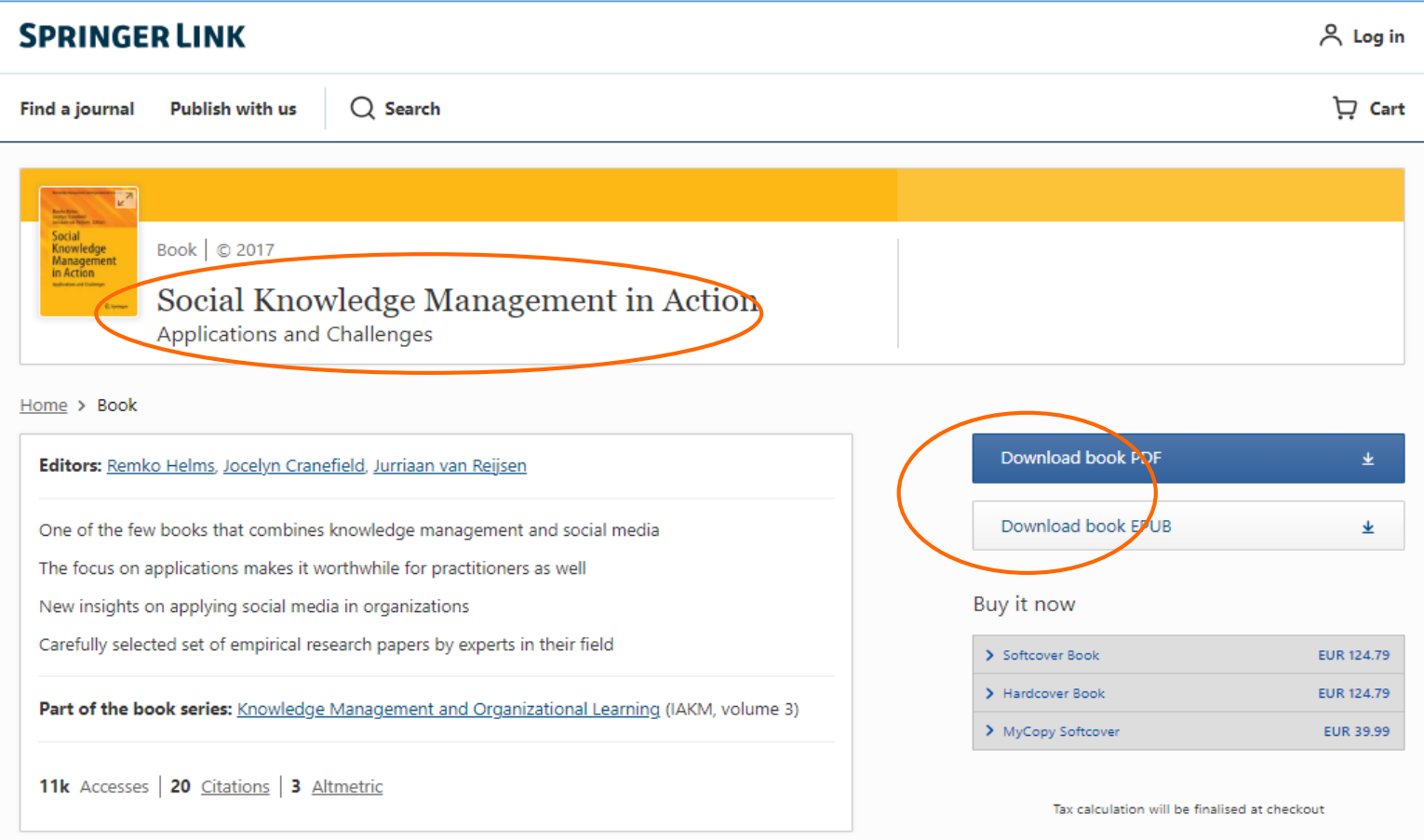

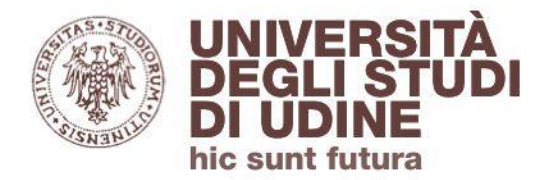

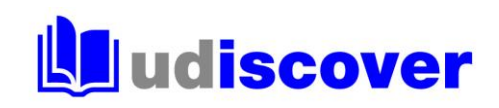

#### **Tempi di accesso**

Mantenendo aperto il browser, potrai continuare a consultare da rete esterna tutte le risorse elettroniche del Sistema bibliotecario di Ateneo (anche cambiando banca dati, rivista elettronica, ebook...) per un tempo massimo di due ore.

Dopo questo tempo o alla chiusura/riapertura del browser ti sarà richiesto di inserire nuovamente le credenziali di autenticazione.

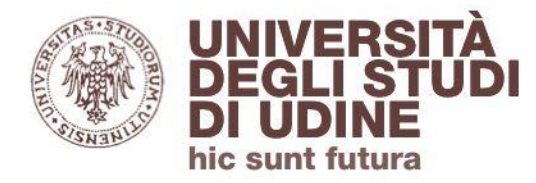

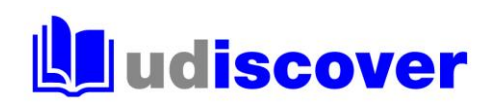

#### **Hai bisogno di aiuto?**

Segnalaci eventuali problemi di accesso e malfunzionamenti attraverso il servizio di assistenza online disponibile in UDiscover

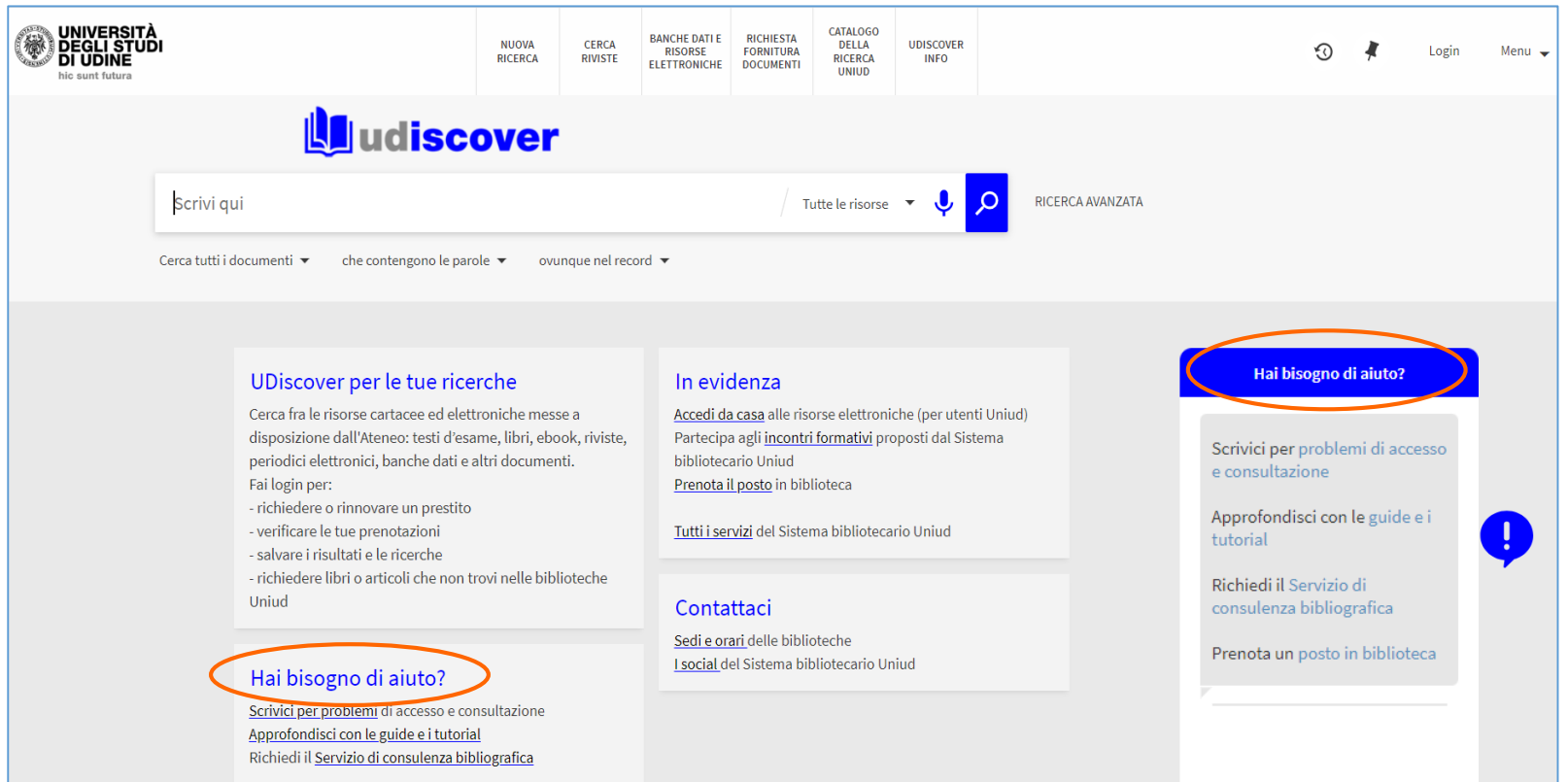

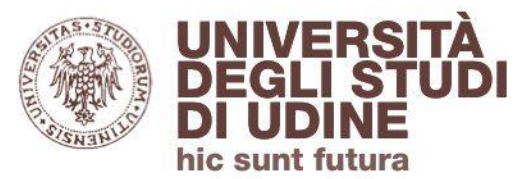

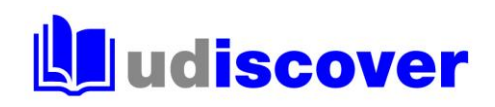

# **uniud.it/biblioteche**